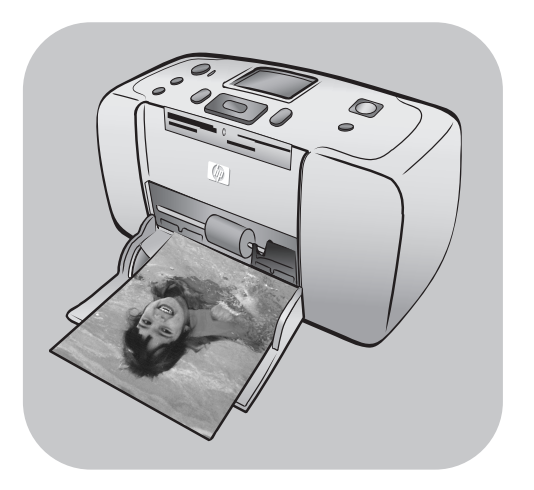

# **hp** photosmart 7700 series

# **מדריך עזר**

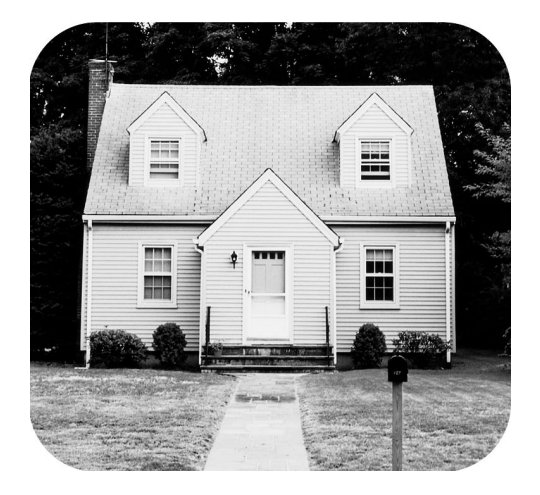

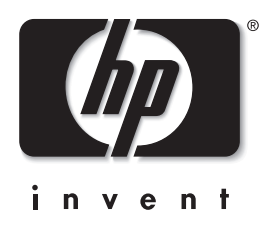

# תוכן העניינים

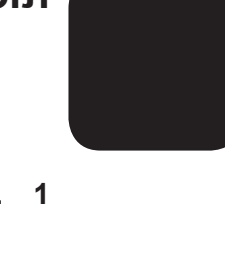

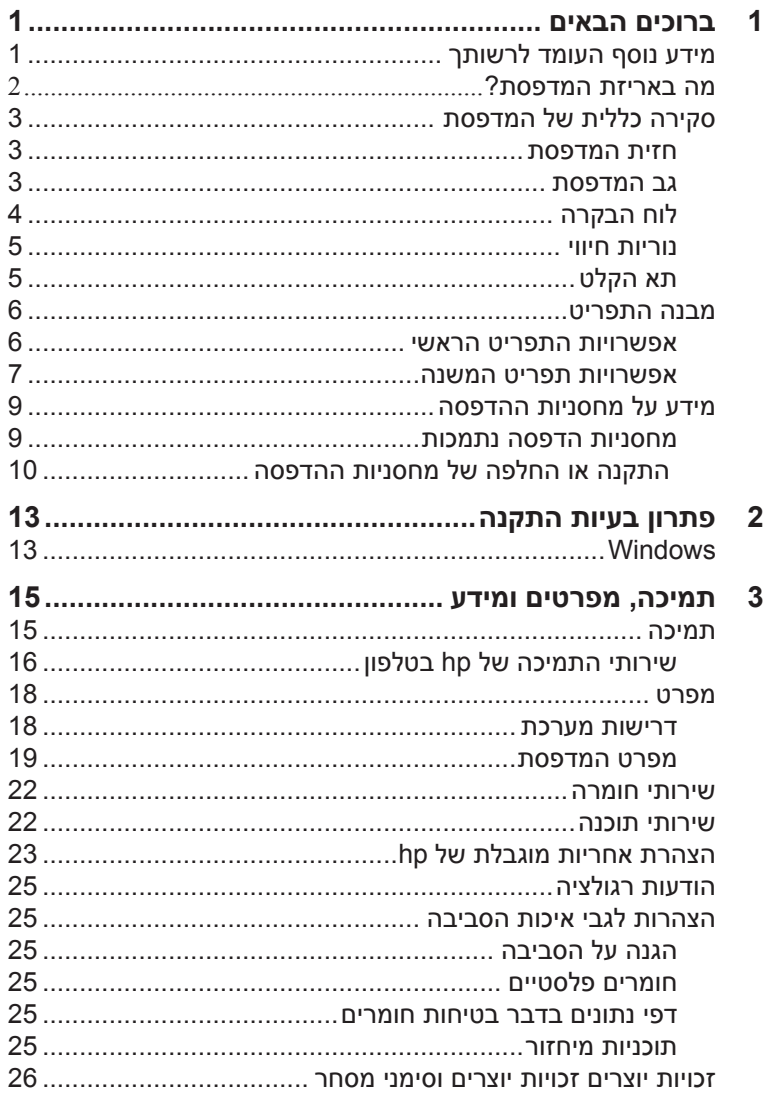

**עברית**

# **ברוכים הבאים**

תודה שרכשת מדפסת Series 7700 Photosmart HP !באמצעות מדפסת תצלומים חדשה זו תוכל להדפיס תצלומים מרהיבים, לשמור תצלומים במחשב שברשותך וליצור פרויקטים מהנים וקלים.

# **מידע נוסף העומד לרשותך**

**1**

כדי לעזור לך להכיר את המדפסת, להתכונן להפעלתה ולהפיק ממנה את מלוא התועלת, נלווה אליה התיעוד הבא:

- **מדריך התקנה** *מדריך ההתקנה למדפסת Photosmart HP Series 7600* כולל הוראות מהירות וקלות שיסייעו לך להגדיר את המדפסת ולהתקין את תוכנת המדפסת.
- **מדריך עזר למדפסת Series 7700 Photosmart HP** מדריך עזר זה כולל מידע לגבי פתרון בעיות בתוכנה, מתאר כיצד לקבל תמיכה מהאתר **com.hp.www**, ומסביר כיצד לפנות לתמיכה של HP.
- **מערכת העזרה של מדפסות Photosmar**t **HP** מערכת העזרה של מדפסות Photosmart HP מתארת את אופן השימוש בתכונות המתקדמות יותר של המדפסת. היא מכילה מידע הנוגע לאופן הטיפול במדפסת ותחזוקתה, מידע מתקדם בעניין פתרון תקלות ומידע אודות הודעות השגיאה של המדפסת.

לאחר התקנת תוכנת המדפסת Photosmart HP במחשב, באפשרותך לצפות במערכת העזרה של המדפסת ולהדפיס אותה.

**הערה:** כדי להתקין את מערכת העזרה של מדפסת Photosmart HP בערבית, קרואטית, אסטונית, עברית, לטבית, ליטאית או סלובקית, הכנס את התקליטור נושא התווית Guide User הכלול באריזת המדפסת.

#### **הצגת מערכת העזרה של מדפסות photosmart hp**

- במחשב **PC Windows**: מתפריט **התחל**, בחר באפשרויות **תוכניות** (במערכת הפעלה XP Windows, בחר **כל התוכניות**); **;Packard-Hewlett Photo &** ולבסוף; **Photosmart 140, 240, 7200, 7600, 7700, 7900 Series** על לחץ ,**Photo & Imaging Director** הכלי מתוך .**Imaging Director Help**) עזרה).
	- במחשב **Macintosh**: הכנס את תקליטור ה-Photosmart HP. בתיקייה **Docs User**) מסמכי משתמש), בחר בשפה שלך, ולאחר מכן לחץ לחיצה כפולה על הקובץ photosmart 7700 series.html.

#### **הדפסת מערכת העזרה של מדפסות photosmart hp**

- במחשב **PC Windows**: לחץ על **הדפסה** בסרגל הניווט העליון שבחלון מערכת העזרה של מדפסות Photosmart HP.
- במחשב **Macintosh**: לחץ בתוך המסגרת שברצונך להדפיס. מתוך תפריט File) קובץ), בחר באפשרות **Print**)הדפסה) או לחץ על **Print**)הדפסה) בסרגל הניווט העליון שבדפדפן.

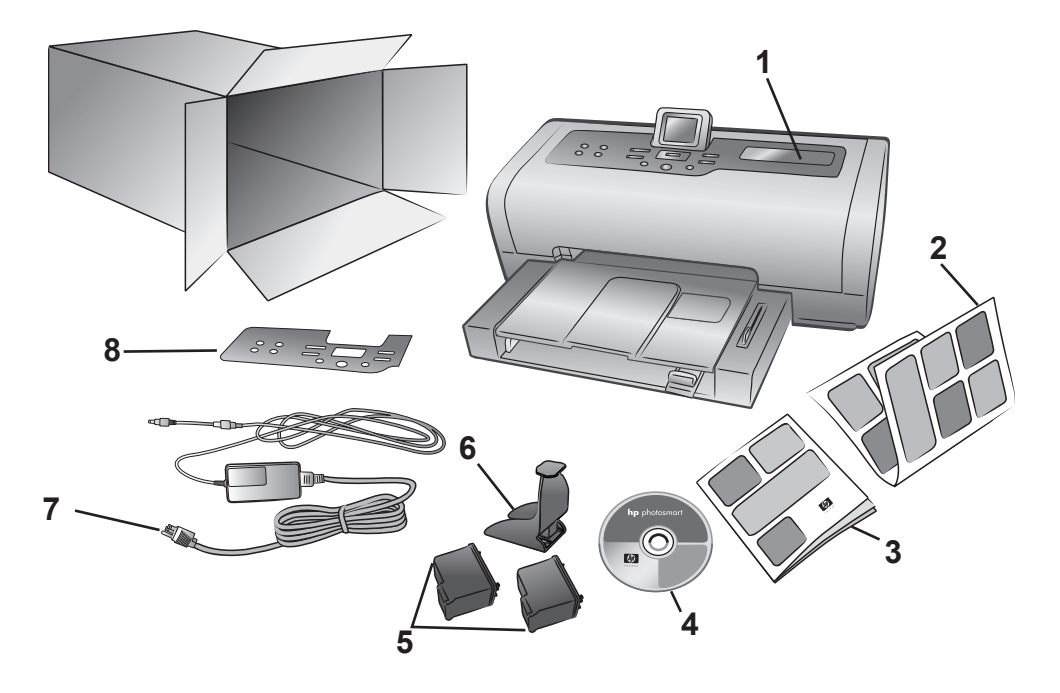

אריזת המדפסת מכילה את הפריטים הבאים:

**הערה:** תכולת אריזת המדפסת עשויה להשתנות בהתאם למדינה ולאזור.

- HP Photosmart 7700 Series מדפסת 1
- 2 מדריך התקנה למדפסת Series 7700 Photosmart HP
	- 3 מדריך עזר למדפסת Series 7700 Photosmart HP
- 4 תקליטור תוכנת המדפסת Series 7700 Photosmart HP) במדינות ובאזורים מסוימים ייתכן שנכלל יותר מתקליטור אחד)
- 5 מחסנית הדפסה בשלושה צבעים #57 HP ומחסנית להדפסת תצלומים #58 HP
	- 6 מגן מחסנית הדפסה
- 7 ספק כוח (ספקי הכוח עשויים להיות שונים במראה, וייתכן שיכללו כבל מתח נוסף)
	- 8 תבנית לוח בקרה

# **סקירה כללית של המדפסת**

לקבלת מידע על המאפיינים המוצגים בסעיף זה, עיין במערכת העזרה של מדפסות .HP Photosmart

#### **חזית המדפסת**

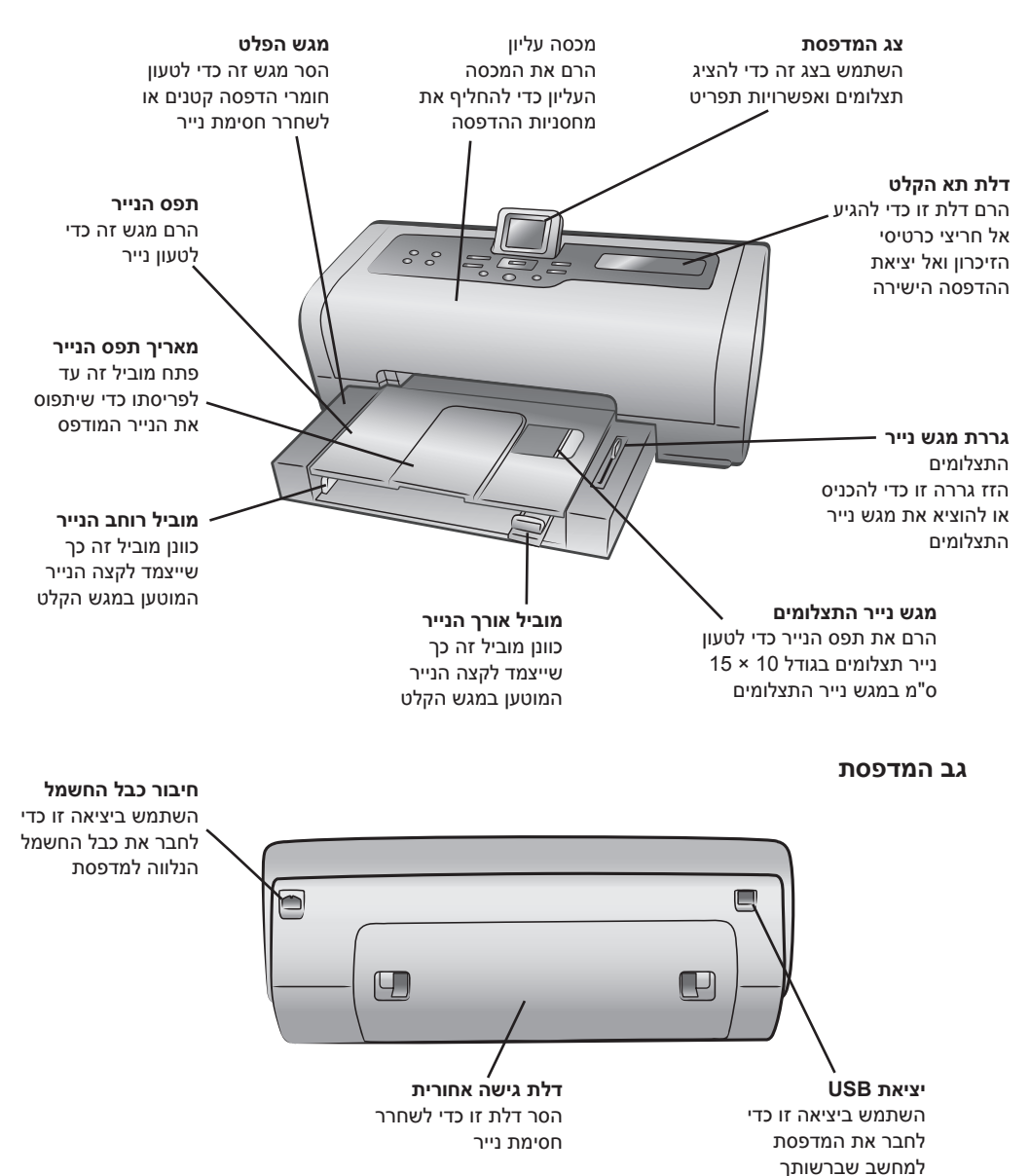

**עברית**

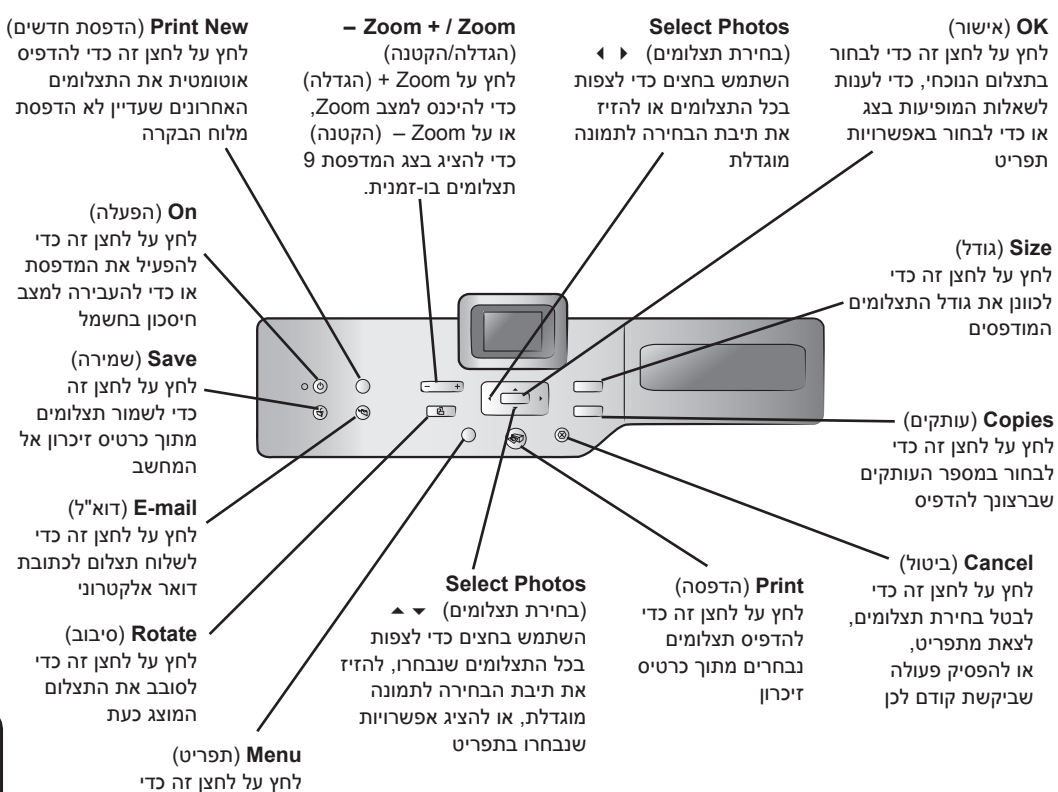

להציג את תפריט המדפסת.

**עצה:** לחץ והחזק לחצן, כדי לשנות את הערך שלו במהירות. לדוגמה, לחץ והחזק את הלחצן **Photos Select**) בחירת תצלומים) כדי לעבור במהירות בין התצלומים בכרטיס זיכרון.

לקבלת מידע נוסף לגבי מבנה התפריט עבור לחצנים אלה, עיין במערכת העזרה של מדפסות Photosmart HP.

#### **נוריות חיווי**

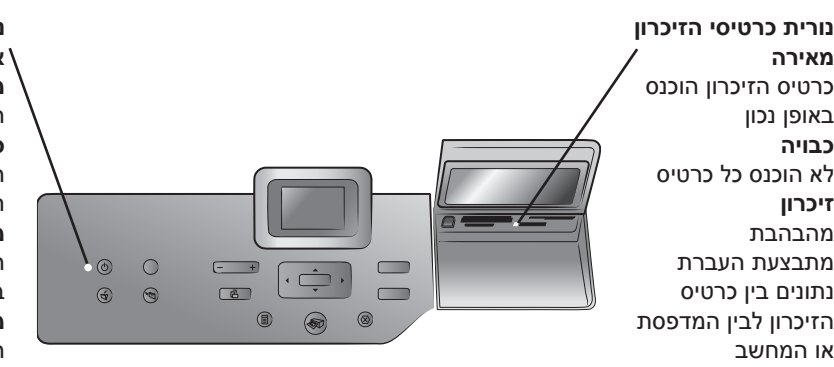

**נורית הפעלה/ אזהרה מאירה (בירוק)** המדפסת מופעלת **כבויה** המדפסת במצב חיסכון בחשמל **מהבהבת (בירוק)** המדפסת עסוקה בהדפסות **מהבהבת (באדום)** המדפסת דורשת טיפול

**תא הקלט**

**חריץ לכרטיס זיכרון /TMSmartMedia ™xD-Picture Card** באפשרותך להכניס כרטיס זיכרון SmartMedia לחלקו העליון של חריץ זה או כרטיס זיכרון Card Picture-xD לחלקו התחתון הימני של החריץ

### **חריץ לכרטיס זיכרון CompactFlash™/IBM® Microdrive** לחריץ זה אפשר להכניס כרטיס

זיכרון CompactFlash או IBM Microdrive

#### להכניס כרטיס זיכרון או כדי לחבר את מצלמת ההדפסה הישירה הדיגיטלית של HP או את המחשב הנייד שברשותך אל יציאת ההדפסה הישירה

השתמש בתא זה כדי

**תא הקלט**

**חריץ לכרטיס זיכרון Sony Memory Stick** לחריץ זה אפשר להכניס כרטיס זיכרון נתמך Sony Memory Stick

## **חריץ לכרטיס זיכרון /TMMultiMediaCard ™Secure Digital**

לחריץ זה אפשר להכניס כרטיס זיכרון Secure Digital או MultiMediaCard

#### **יציאת הדפסה ישירה**

השתמש ביציאה זו כדי לחבר מחשב נייד או מצלמת הדפסה ישירה דיגיטלית של HP אל המדפסת

## **מבנה התפריט**

השתמש בסעיף זה לסקירת אפשרויות זמינות מהתפריט הראשי ומתפריטי המשנה הזמינים בצג המדפסת. כדי לגשת לאפשרויות התפריט, לחץ על הלחצן Menu (תפריט) בלוח הבקרה של המדפסת.

#### **אפשרויות התפריט הראשי**

השתמש בסעיף זה כדי לסקור את אפשרויות התפריט הזמינות מצג המדפסת.

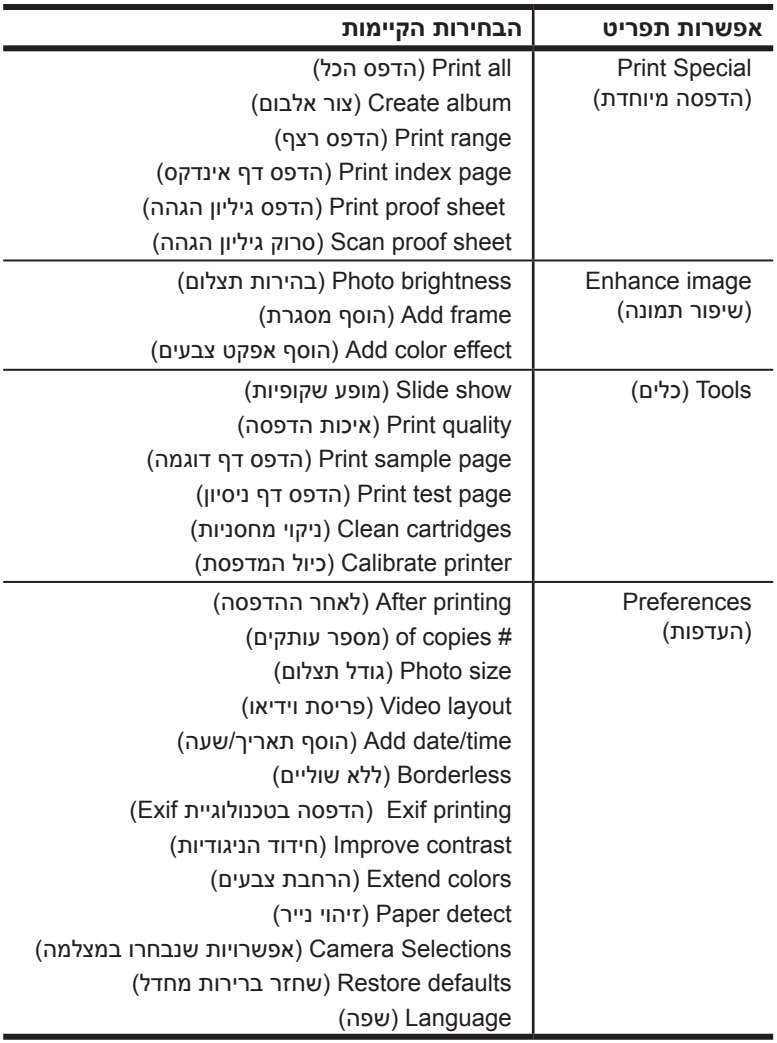

#### **אפשרויות תפריט המשנה**

השתמש בסעיף זה כדי לסקור את אפשרויות תפריט המשנה הזמינות מצג המדפסת.

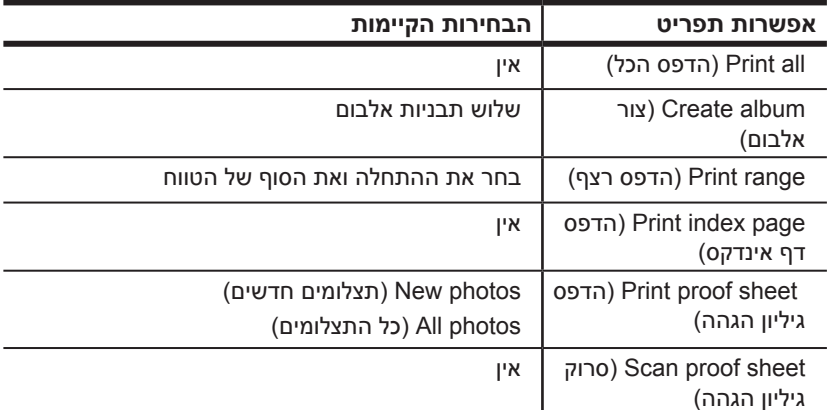

## **תפריט special print) הדפסה מיוחדת)**

## **תפריט image enhance) שיפור תמונה)**

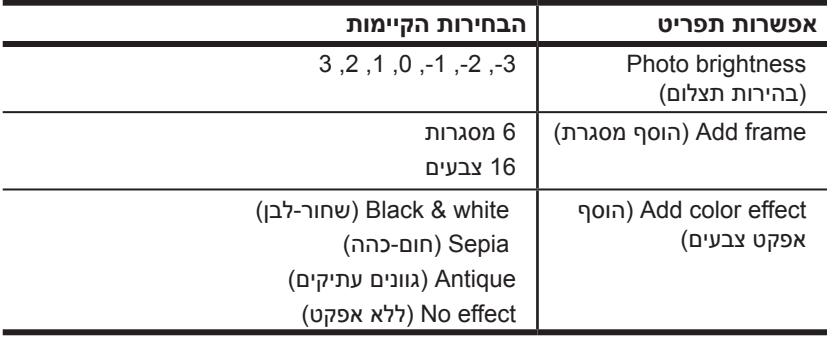

## **תפריט tools) כלים)**

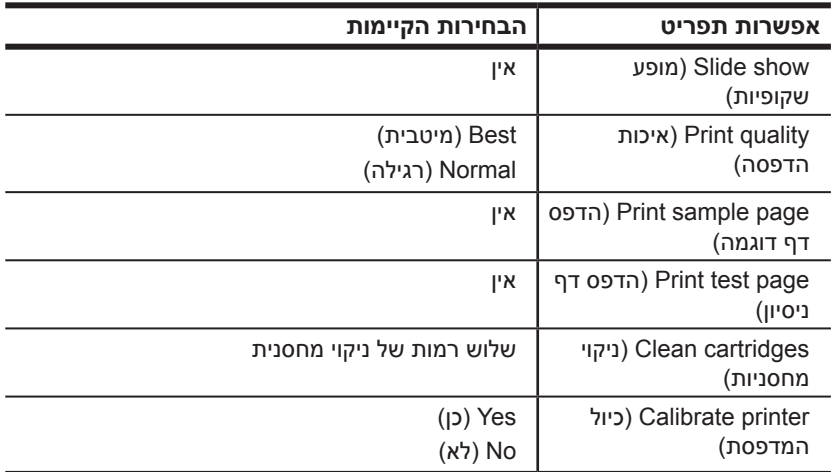

## **תפריט preferences) העדפות)**

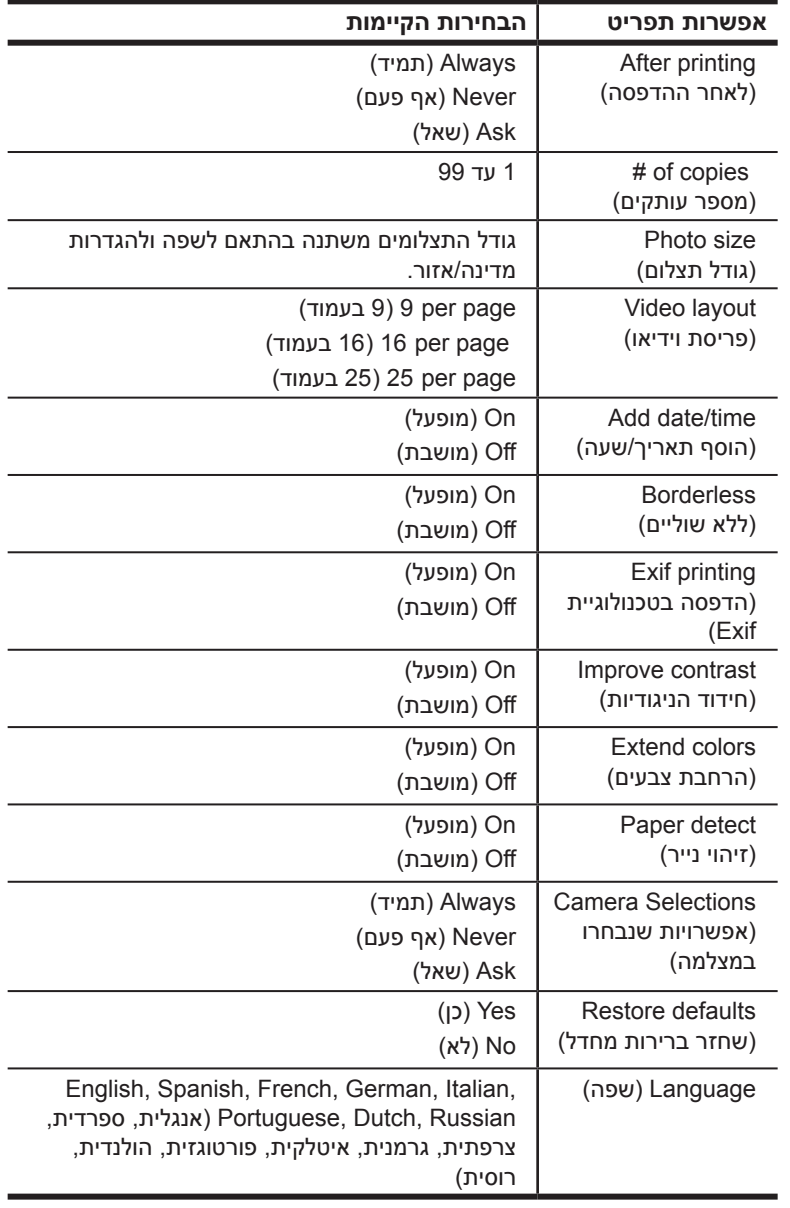

## **מידע על מחסניות ההדפסה**

סעיף זה כולל סקירה קצרה של מחסניות הדפסה נתמכות, והוראות התקנה או החלפה של מחסניות הדפסה. לקבלת מידע נוסף, עיין במערכת העזרה של .HP Photosmart מדפסות

#### **מחסניות הדפסה נתמכות**

המדפסת שברשותך מדפיסה בצבע ובשחור-לבן. חברת HP מציעה מגוון מחסניות הדפסה שמתוכו תוכל לבחור את המחסנית המתאימה ביותר לצורכי הפרויקט שלך.

המדפסת תומכת במחסניות ההדפסה הבאות: התקנת מחסנית הדפסה שאינה נכללת בטבלה הבאה עלולה לבטל את תוקף האחריות למדפסת שברשותך.

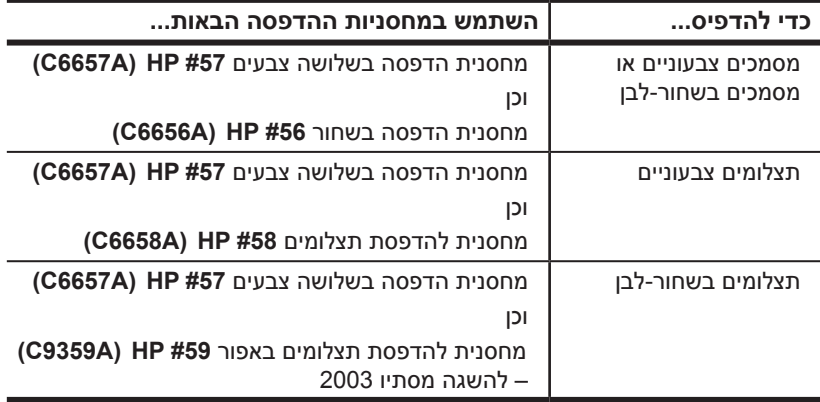

בהתקנת מחסנית הדפסה, הקפד להתאים את המספר שעל-גבי המחסנית למספר שעל-גבי סגר המחסנית. המדפסת מסוגלת להכיל שתי מחסניות הדפסה בו-זמנית.

**זהירות!** ודא כי הנך משתמש במחסנית ההדפסה המתאימה. כמו כן, שים לב כי חברת HP אינה ממליצה לבצע שינוי או מילוי חוזר במחסניות ההדפסה מתוצרתה. נזק כתוצאה מביצוע שינוי או מילוי חוזר במחסניות הדפסה של HP אינו מכוסה במסגרת האחריות החלה על מדפסות HP.

ניתן להחליף בין מחסניות ההדפסה הבאות בתושבת מחסנית ההדפסה הימנית בהתאם לצורכי ההדפסה:

- מחסנית הדפסה בשחור #56 HPי (A6656C(
- מחסנית להדפסת תצלומים #58 HPי (A6658C(
	- מחסנית להדפסת תצלומים באפור #59 HP<sup>י</sup> (A9359C – (להשגה מסתיו 2003

#### **התקנה או החלפה של מחסניות ההדפסה**

להבטחת ביצועים מיטביים של המדפסת, השתמש אך ורק במחסניות הדפסה מקוריות של HP שמולאו במפעל.

להבטחת שימוש מרבי במחסניות ההדפסה, כבה את המדפסת כשאין היא בשימוש. אל תנתק את המדפסת משקע החשמל או ממקור החשמל (כגון לוח שקעים) כל עוד לא כבתה נורית 'הפעלה/אזהרה'. הדבר מאפשר למדפסת לבצע אחסון נאות של מחסנית ההדפסה.

#### **כדי להתקין או להחליף את מחסניות ההדפסה:**

- **1** אם המדפסת כבויה, הפעל אותה בלחיצה על לחצן On) הפעלה) בלוח הבקרה של המדפסת.
	- **2** הטען נייר רגיל במגש הקלט, כדי שהמדפסת תוכל להדפיס דף כיול לאחר התקנת מחסניות ההדפסה.
		- **3** הרם את המכסה העליון של המדפסת.
- **4** דחף את סגר מחסנית ההדפסה כלפי מטה ומשוך אותה כלפי חוץ. סגר מחסנית ההדפסה נפתח בקפיצה.

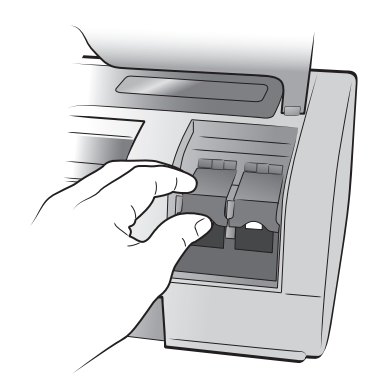

#### ברוכים הבאים

**5** לצורך החלפת מחסנית הדפסה, החלק החוצה את המחסנית הישנה, ולאחר מכן העבר אותה למיחזור או לסילוק.

**הערה:** לקבלת מידע על מיחזור מחסניות הדפסה, בקר בכתובת .**www.hp.com/recycle**

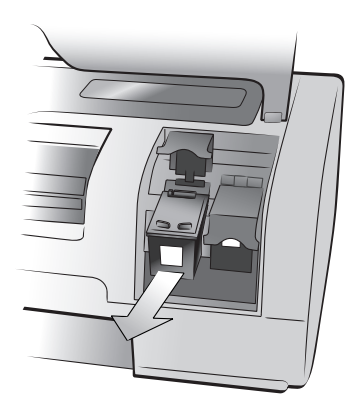

- **6** הוצא את מחסנית ההדפסה החדשה מאריזתה.
- **7** אחוז בלשונית הוורודה והסר בעדינות את סרט הפלסטיק. הקפד להסיר רק את סרט הפלסטיק. הקפד להתקין את מחסנית ההדפסה מיד לאחר הסרת הסרט. אם נחירי הדיו נותרים חשופים למשך יותר מדקה, הם עלולים להתייבש ולגרום בעיות הדפסה לאחר מכן. לאחר הסרת הסרט, אל תנסה להחזירו למקומו.

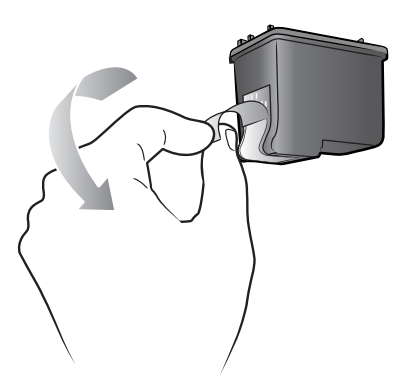

**זהירות!** אל תיגע בנחירי הדיו או במגעי הנחושת של מחסנית ההדפסה. נגיעה בחלקים אלה עלולה לגרום תקלה במחסנית ההדפסה.

- **8** הכנס את מחסנית ההדפסה:
- החזק את מחסנית ההדפסה באופן שמגעי הנחושת ייכנסו ראשונים לתוך המדפסת. הצב את המסילות שבראש מחסנית ההדפסה משמאל ומימין אל מול החריצים שבחלק הפנימי של תושבת מחסנית ההדפסה.
	- החלק את מחסנית ההדפסה בזהירות לתוך התושבת, ולאחר מכן דחף אותה פנימה עד שתיעצר.

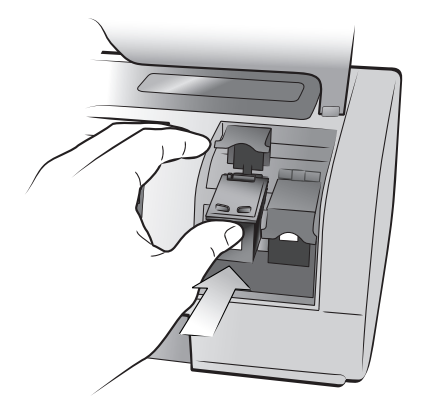

- דחף את סגר מחסנית ההדפסה מטה, עד שיינעל.
- **9** סגור את המכסה העליון ולחץ על הלחצן **OK**)אישור). כעת תדפיס המדפסת דף כיול.

המדפסת ומחסניות ההדפסה מכוילות כדי להבטיח תוצאות מיטביות בהדפסה. כעת תוכל להשליך את דף הכיול.

# **פתרון בעיות התקנה**

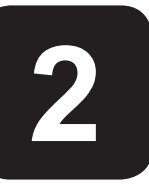

המדפסת Photosmart HP שברשותך תוכננה להיות אמינה וקלה לשימוש. פרק זה מכיל שאלות נפוצות לגבי התקנה במחשב PC Windows. לקבלת מידע מפורט על פתרון בעיות בכל היבטי התפעול של המדפסת, לרבות ביצוע ההתקנה והודעות השגיאה בהקשר של מחשבי Macintosh, עיין במערכת העזרה של מדפסות Photosmart HP.

# **Windows**

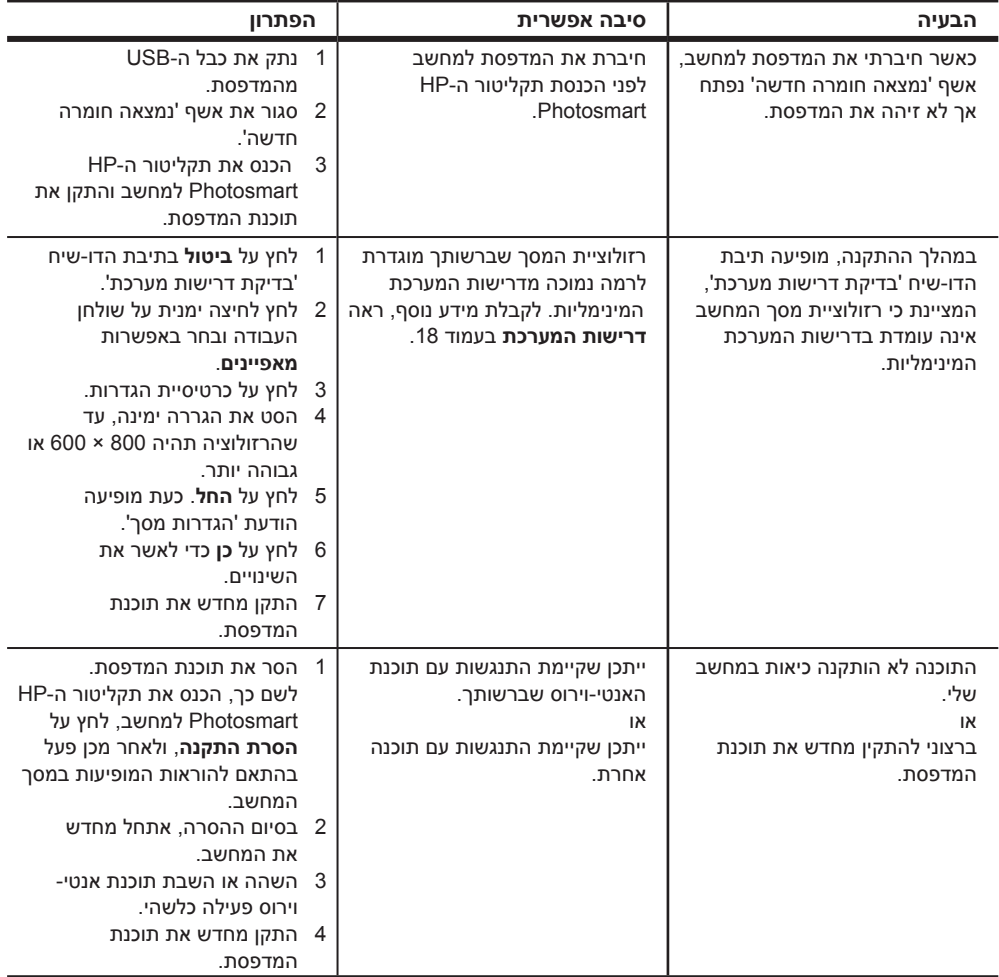

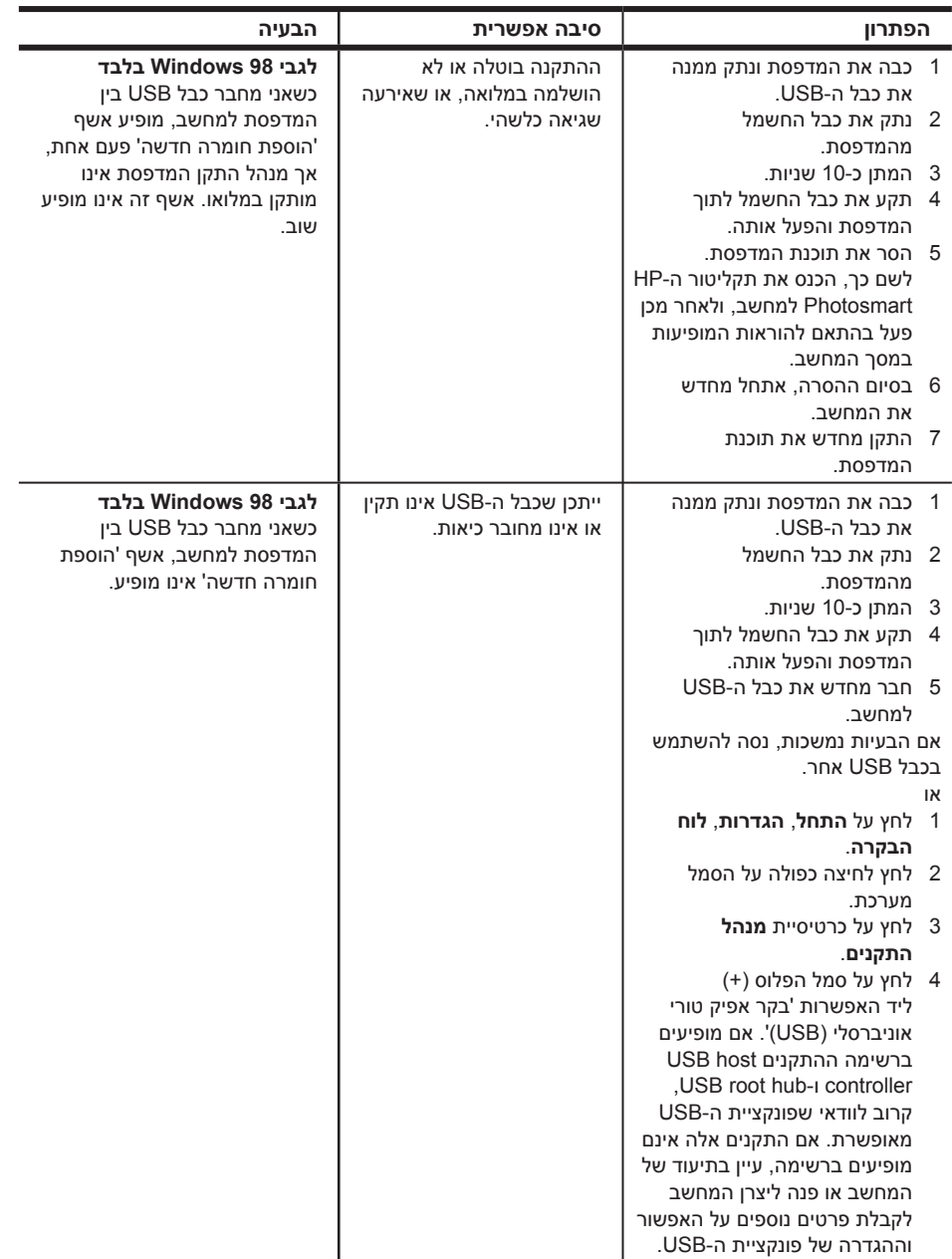

# **תמיכה, מפרטים ומידע**

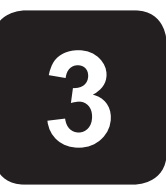

פרק זה כולל מידע על אודות המדפסת שברשותך בנושאים הבאים:

- **תמיכה** בעמוד 15
- **מפרט טכני** בעמוד 18
- **שירותי חומרה** בעמוד 22
- **שירותי תוכנה** בעמוד 22
- **הצהרת אחריות מוגבלת של hp** בעמוד 23
	- **הודעות רגולציה** בעמוד 25
	- **הצהרות לגבי איכות הסביבה** בעמוד 25
		- **זכויות יוצרים סימני מסחר** בעמוד 26

## **תמיכה**

אם נתקלת בבעיה, פעל לפי הצעדים שלהלן:

- 1 עבור אל מערכת העזרה של המדפסת Photosmart HP לקבלת מידע מפורט על אופן השימוש במדפסת ועל דרכי פתרון בעיות. לקבלת מידע לגבי הצגת מערכת העזרה של מדפסת Photosmart HP, ראה **מידע נוסף העומד לרשותך** בעמוד .1
	- 2 אם לא הצלחת לפתור את הבעיה באמצעות המידע שבמערכת העזרה של המדפסת :HP Photosmart
		- בקר בכתובת **support/com.hp.www** כדי לגשת לדפי עזרה מקוונים או כדי לשלוח הודעות דוא"ל ולקבל תשובות ישירות לשאלותיך.
			- בקר בכתובת **com.hp.www** כדי לבדוק אם קיימים עדכוני תוכנה.

התמיכה באינטרנט ובדוא"ל זמינה בשפות הבאות:

- הולנדית
- אנגלית
- צרפתית
- גרמנית
- איטלקית
- פורטוגזית
	- ספרדית
	- שוודית
- פרק 3
	- **3** אם לא הצלחת לפתור את הבעיה באמצעות מערכת העזרה של המדפסת Photosmart HP או האתרים של HP, התקשר למספר התמיכה הטלפונית של HP המיועד למדינה או לאזור שלך: לקבלת רשימת מספרי הטלפון לפי מדינות ואזורים, ראה **שירותי התמיכה של hp** בטלפון בעמוד .16

אם קיימת תקלת חומרה במדפסת, הבא אותה לטיפול אל הספק המקומי של HP (או אל המקום שבו רכשת אותה). שירות זה ניתן ללא תשלום בתקופת התחולה של האחריות המוגבלת. בתום תקופת האחריות המוגבלת, השירות כרוך בתשלום. לקבלת מידע נוסף, ראה **הצהרת אחריות מוגבלת של hp** בעמוד .23

#### **שירותי התמיכה של hp בטלפון**

עם רכישת המדפסת מוענקת לך תקופה מוגבלת של תמיכה ללא תשלום. לקבלת מידע נוסף, ראה **תמיכה** בעמוד 15 או בקר בכתובת **suppor**t**/com.hp.www** לבדיקת משך התמיכה הטלפונית ללא תשלום שהוענקה לך.

בתום תקופת התמיכה הטלפונית ללא תשלום, שירותי התמיכה של HP יהיו זמינים עבורך בתשלום נוסף. פנה לספק מקומי של HP או התקשר למספר התמיכה הטלפונית במדינה או באזור שלך לבירור אפשרויות התמיכה.

לקבלת תמיכה טלפונית של HP, התקשר למספר הטלפון המיועד למקום שהותך. הפונה לתמיכה יישא בעלויות הרגילות של שיחות הטלפון.

**הערה:** הלקוחות במערב אירופה יפנו לכתובת **support/com.hp.www** לקבלת מספרי התמיכה הטלפונית במדינות או באזורים שלהם.

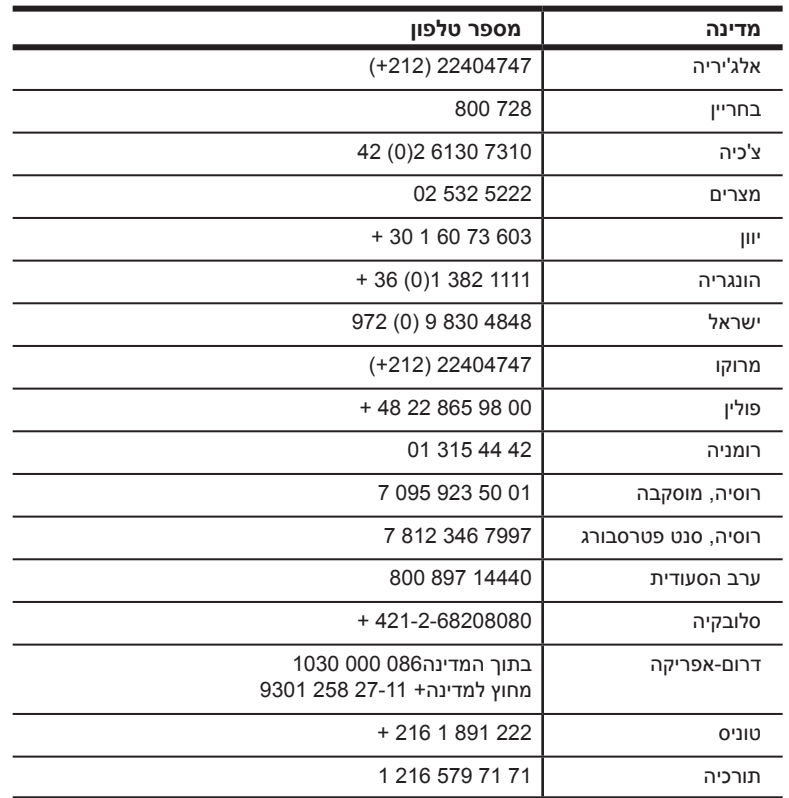

**עברית**

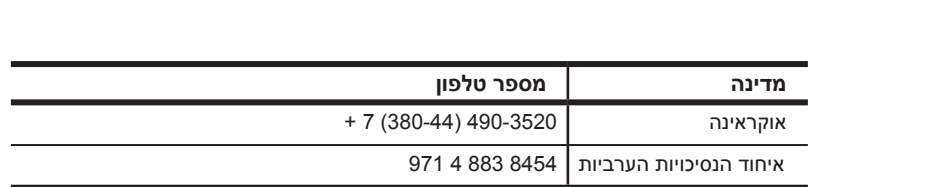

#### **ביצוע השיחה**

התקשר למרכז התמיכה של HP כאשר אתה נמצא סמוך למחשב ולמדפסת. הכן מראש את הפרטים הבאים:

- מספר הדגם של המדפסת (מופיע בחזית המדפסת).
- המספר הסידורי של המדפסת (מופיע בתחתית המדפסת).
	- מערכת ההפעלה של המחשב.
	- גרסת מנהל ההתקן של המדפסת:
- **מחשב PC Windows** כדי להציג את גרסת מנהל ההתקן של המדפסת, לחץ לחיצה ימנית על סמל כרטיס הזיכרון בשורת המשימות של Windows ובחר באפשרות **אודות**.
	- **מחשב Macintosh** כדי להציג את גרסת מנהל ההתקן של המדפסת, השתמש בתיבת הדו-שיח 'הדפסה'.
		- הודעות שהופיעו בצג המדפסת או במסך המחשב.
			- תשובות לשאלות הבאות:
	- האם כבר אירעה תקלה מעין זו בעבר? האם תוכל לשחזר את התקלה?
	- האם התקנת פריטי חומרה או תוכנה חדשים למחשבך בסמוך למועד שבו אירעה התקלה?

פרק זה מונה את דרישות המערכת המינימליות להתקנת המדפסת HP Photosmart במחשב ומספק חלקים נבחרים מן המפרט הטכני של המדפסת.

לקבלת רשימה מלאה של מפרטי המדפסת, עיין במערכת העזרה של מדפסות HP Photosmart. לפרטים על אופן הצגת העזרה של המדפסת, ראה **הצגת מערכת העזרה של מדפסות Photosmart HP** בעמוד .1

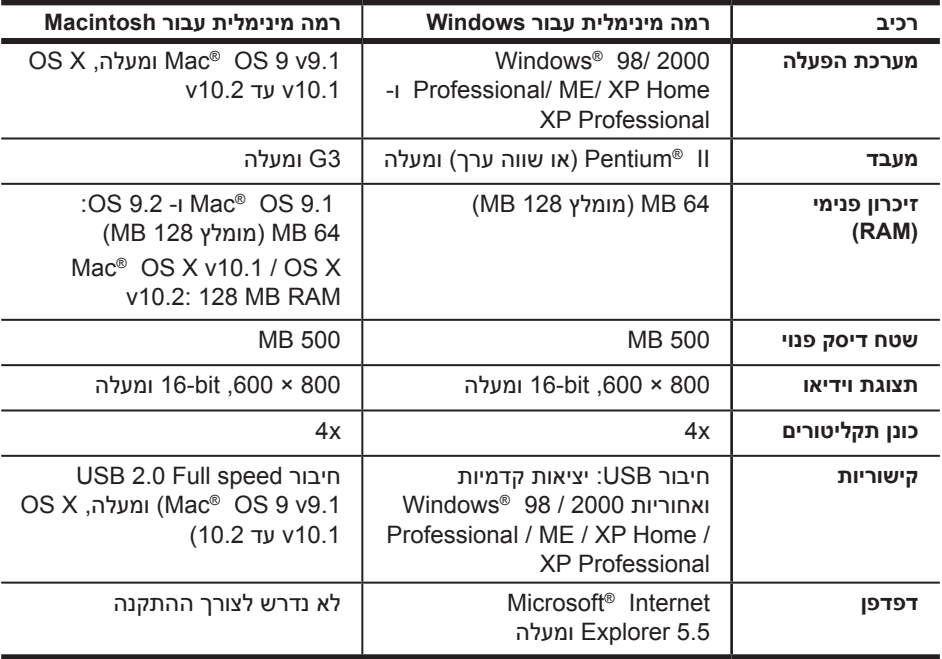

#### **דרישות מערכת**

#### **מפרט המדפסת**

**גדלים של חומרי הדפסה, תקניים**

**נייר תצלומים** 76 × 76 מ"מ עד 356 × 216 מ"מ **נייר רגיל** Letter י– 280 × 216 מ"מ Legal י– 3566 × 216 מ"מ Executive י– 254 × 190 מ"מ  $n''$ n 210 × 297 - A4 5A י– 210 × 148 מ"מ 5B י– 250 × 176 מ"מ **כרטיסים** Hagakiי – 140 × 100 מ"מ גודל L י– 127 × 90 מ"מ גודל L עם לשונית – 127 × 90 מ"מ עם לשונית 12.5 מ"מ אינדקס – 127 × 76 מ"מ, 10 × 15 ס"מ, וכן 203 × 127 מ"מ 148 × 105 – 6A מ"מ **מעטפות** מס' 9 – 225.4 × 98.4 מ"מ מס' 10 – 240 × 105 מ"מ Invitation 2A י– 146 × 110 מ"מ DLי – 220 × 110 מ"מ 6C י– 162 × 114 מ"מ **מותאם אישית** 127 × 76 מ"מ עד 356 × 216 מ"מ **שקפים** n"n 216 × 280 - Letter 4Aי – 297 × 210 מ"מ **גיליונות של מדבקות** Letter י– 280 × 216 מ"מ 4A י– 297 × 210 מ"מ **נייר רציף** 5,969 × 216 מ"מ

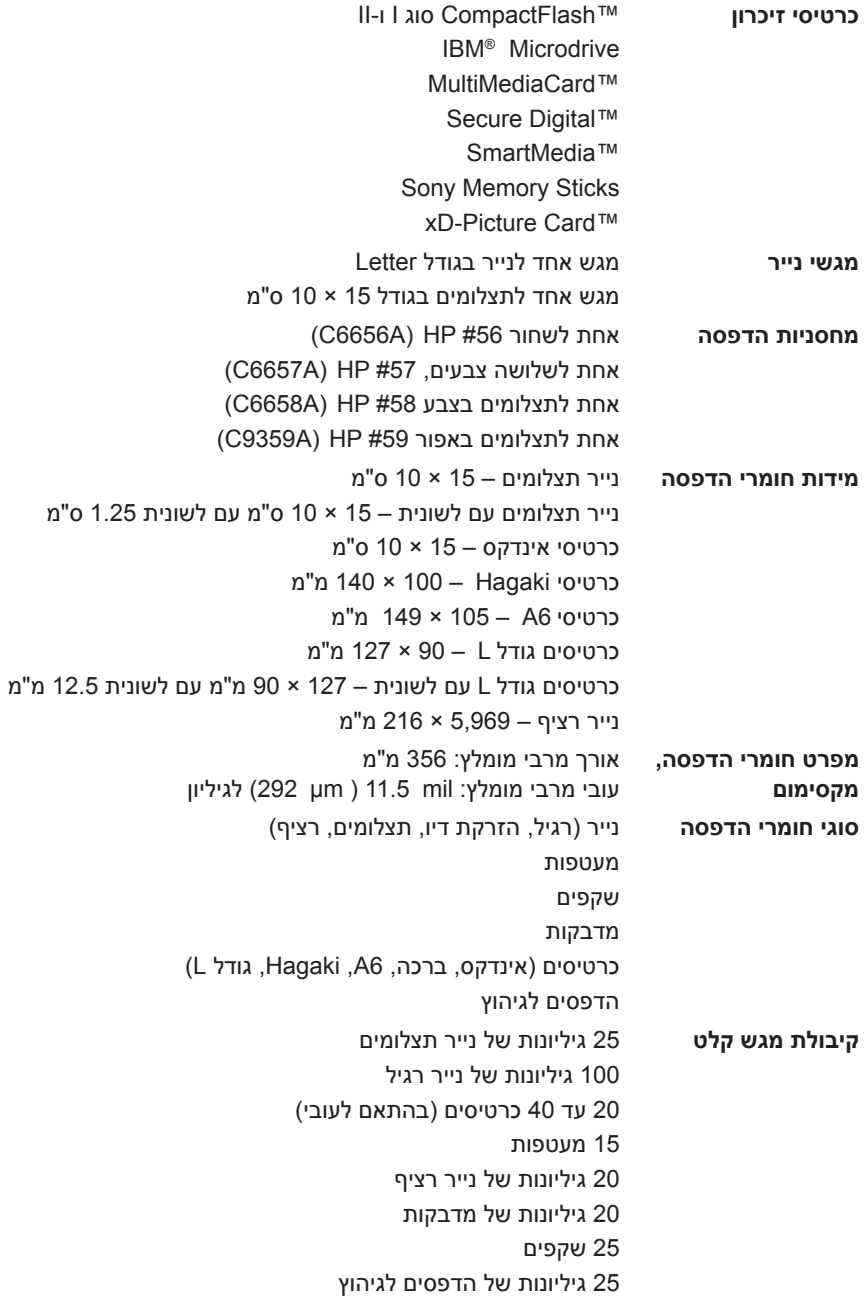

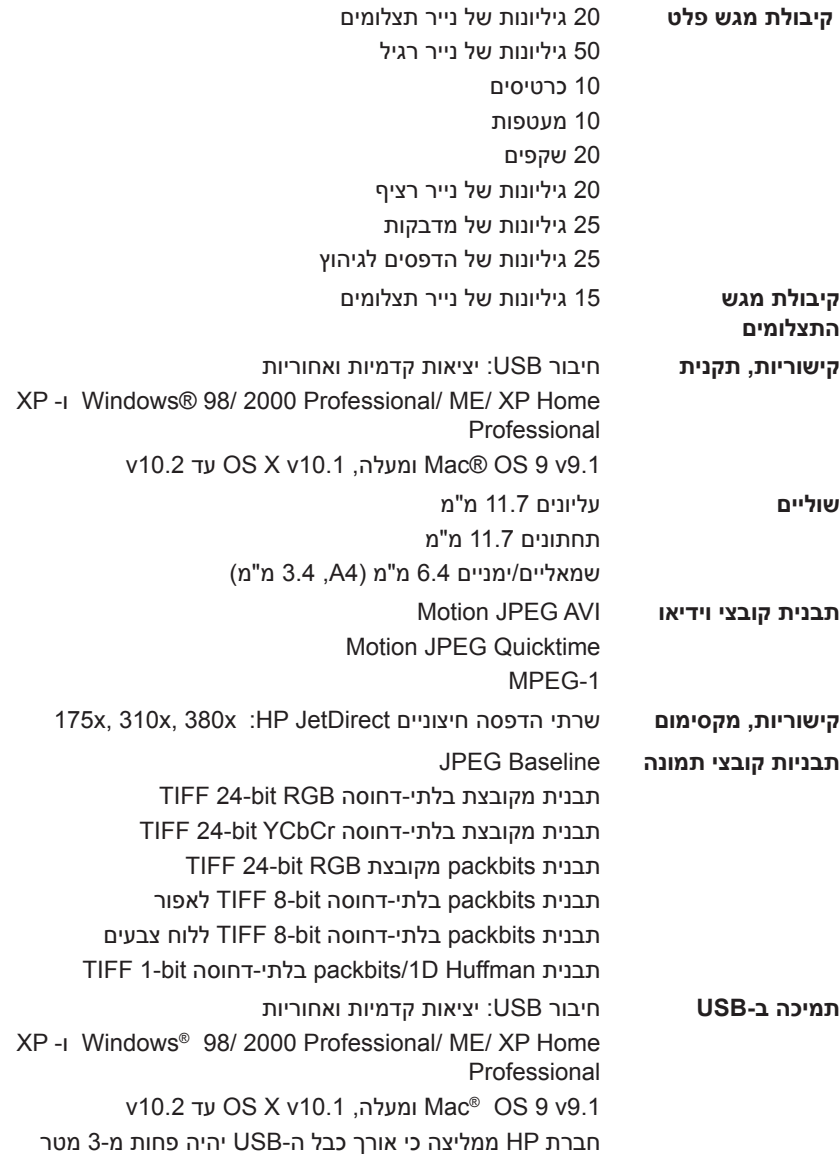

אם הנך סבור כי המדפסת שברשותך זקוקה לטיפול, פנה למרכז תמיכה של HP – שם יסייעו לך לקבוע אם אכן נדרש טיפול ויפנו אותך לאתר שירות. לקבלת מידע נוסף, ראה **תמיכה** בעמוד ,15 פנה לחנות בה רכשת את המוצר או בקר באתר מידע לקבלת **www.hp.com/cpso-support/guide/psd/repairhelp.html** על משרד המכירות והשירות הקרוב ביותר אליך.

במשך תקופת האחריות, השירות ניתן ללא תשלום. לאחר תקופת האחריות, השירות כרוך בתשלום.

### **שירותי תוכנה**

חברת HP מספקת מפעם לפעם עדכונים לתוכנת המדפסת. באפשרותך להוריד עדכונים אלה בכתובת **support/com.hp.www** או באמצעות התוכנה הנלווית למדפסת. עדכונים לתוכנת Imaging & Photo HP זמינים בתקליטור בלבד.

לקבלת עדכוני תוכנת המדפסת באמצעות התוכנה הנלווית לה, בצע את הפעולות הבאות:

- **מחשב PC Windows** בתפריט **התחל**, בחר באפשרויות **תוכניות** (במערכת הפעלה XP Windows, בחר **כל התוכניות**), **Packard-Hewlett**, ולבסוף **עדכון תוכנת HP**.
	- **מחשב Macintosh** בתוכנית השירות Inkjet HP Utility, בחר **Support**)תמיכה), ולאחר מכן בחר ב- **Support**)תמיכה).

## **הצהרת אחריות מוגבלת של hp**

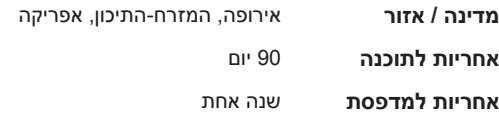

- א. היקף האחריות המוגבלת
- 1 חברת Packard-Hewlett מתחייבת בפני הלקוח, משתמש הקצה, כי במוצרי HP המוזכרים לעיל לא יהיו פגמים בחומר ובעבודה למשך התקופה המצוינת לעיל, המתחילה במועד הרכישה.
- 2 לגבי מוצרי תוכנה, האחריות המוגבלת של חברת HP תחול רק במקרה של כשל בביצוע הוראות תכנות. חברת HP אינה מתחייבת כי פעולתו של מוצר כלשהו תהיה רציפה או נטולת תקלות.
- 3 האחריות המוגבלת של HP מכסה רק פגמים המופיעים כתוצאה משימוש רגיל במוצר, ואינה מכסה בעיות אחרות כלשהן, כולל בעיות הנגרמות כתוצאה מאלה:
	- תחזוקה לא נאותה או הכנסת שינויים;
	- תוכנה, מדיה, חלקים או חומרים מתכלים שלא סופקו על-ידי HP או שאינם נתמכים על-ידיה; או
		- הפעלה החורגת מהוראות מפרט המוצר.
- 4 לגבי מדפסות HP השימוש במחסנית הדפסה שאינה מתוצרת HP או במחסנית הדפסה שמולאה מילוי חוזר אינו משפיע על האחריות הניתנת ללקוח או על חוזה תמיכה כלשהו של החברה עם הלקוח. יחד עם זאת, היה וניתן לייחס תקלה במדפסת או נזק שנגרם לה לשימוש במחסנית הדפסה שאינה מתוצרת HP או שמולאה מילוי חוזר, יחויב הלקוח בעלויות הרגילות של תיקון המדפסת מבחינת זמן וחומרים.
	- 5 היה ובמהלך תקופת האחריות תקבל חברת HP הודעה על פגם במוצר חומרה המכוסה במסגרת האחריות, החברה תתקן או תחליף את המוצר הפגום – לפי בחירתה.
	- 6 היה ולא יהיה בידי החברה לתקן או להחליף בהתאם למקרה מוצר פגום המכוסה במסגרת האחריות, תשיב החברה ללקוח את סכום הרכישה בתוך פרק זמן סביר ממועד ההודעה על הפגם.
	- 7 חברת HP לא תהיה מחויבת לתקן, להחליף או להעניק החזר כספי כאמור, אלא לאחר שיחזיר הלקוח את המוצר הפגום לידיה.
	- 8 המוצר שיינתן ללקוח כנגד החזרת המוצר הפגום יהיה חדש או כמו-חדש, ובלבד שתפקודו יהיה לפחות זהה לזה של המוצר המוחזר.
		- 9 מוצרי HP עשויים לכלול חלקים, רכיבים או חומרים מעובדים מחדש, שרמת ביצועיהם זהה לזו של מוצרים חדשים.
- 10 האחריות המוגבלת של HP תקפה בכל מדינה או אזור שבהם מוצר HP המכוסה באחריות זו מופץ על-ידיה. חוזים לגבי שירותי אחריות נוספים, כגון שירות באתר הלקוח, ניתנים על-ידי מרכזי השירות המורשים של HP במדינות ובאזורים שבהם המוצר מופץ על-ידיה או על-ידי יבואן מורשה. לגבי תמיכה טלפונית באירופה, עיין בפרטי התמיכה הטלפונית ובתנאיה במדינה או באזור שלך – כפי שהם מופיעים בכתובת: support/com.hp.www://http. לחלופין, תוכל לפנות לסוכן מקומי או להתקשר לחברת HP במספר הטלפון המופיע בחוברת זו. במסגרת המאמץ המתמיד שאנו משקיעים בשיפור שירותי התמיכה הטלפונית, אנו ממליצים שתבקר בקביעות באתר האינטרנט שלנו כדי להתעדכן במידע חדש על תכונות השירות והספקתו.
	- ב. הגבלות על האחריות

ככל שמתיר זאת החוק המקומי, חברת HP או מי מספקיה אינם מקבלים על עצמם בזה אחריות או תנאי מכל סוג שהוא, בין במפורש ובין במשתמע, ביחס למוצרי HP, ובאופן ספציפי הם מתנערים בזאת מכל אחריות משתמעת או תנאים משתמעים הנוגעים לסחירות המוצר, לשביעות הרצון מאיכותו או להתאמתו למטרה מסוימת.

#### ג. הגבלות על החבות

- 1 ככל שמתיר זאת החוק המקומי, הסעדים המצוינים בכתב אחריות זה הנם סעדיו היחידים והבלעדיים של הלקוח.
- 2 ככל שמתיר זאת החוק המקומי, ולמעט ההתחייבויות המפורטות בהצהרת אחריות זו, לא יהיו חברת HP ומי מספקיה אחראים, בכל מקרה שהוא, לנזקים ישירים, עקיפים, מיוחדים, תוצאתיים, בין מכוח חוזה, נזיקין או כל תיאוריה משפטית אחרת, ובין אם ייוודע להם על האפשרות לנזקים שכאלה.

**עברית**

#### ד. החוק המקומי

- 1 הצהרת אחריות זו מעניקה ללקוח זכויות משפטיות ספציפיות. ללקוח עשויות להיות זכויות אחרות, המשתנות ממדינה למדינה בארה"ב, ממחוז למחוז בקנדה, או ממדינה למדינה ומאזור לאזור בכל מקום אחר בעולם.
- 2 ככל שהצהרת אחריות זו אינה עולה בקנה אחד עם החוק המקומי, תיחשב היא כאילו שונתה באופן המתאים אותה לחוק המקומי. במסגרת החוק המקומי, ייתכן שהגבלות וויתורים מסוימים שבהצהרת אחריות זו לא יחולו על הלקוח. לדוגמה, מדינות מסוימות בארה"ב, וכן ממשלים מסוימים מחוץ לארה"ב (לרבות מחוזות בקנדה), רשאים:
	- למנוע מצב שבו ויתורים והגבלות הנזכרים בהצהרת אחריות זו יגבילו את זכויותיו הסטטוטוריות של הלקוח (לדוגמה, בבריטניה);
		- להגביל בדרך אחרת את יכולת היצרן לאכוף הגבלות או ויתורים כאלה; או
	- להעניק ללקוח זכויות אחריות נוספות, לציין את משכה של אחריות משתמעת שהיצרן אינו יכול לנער את חוצנו ממנה, או למנוע הגבלות על משך האחריות המשתמעת.
- 3 לגבי עסקאות שעשו לקוחות באוסטרליה או בניו-זילנד: תנאי האחריות הכלולים בהצהרת אחריות זו, למעט במידה המותרת על-פי כל דין, אינם שוללים, אינם מגבילים ואינם משנים את זכויות החובה הסטטוטוריות החלות על מכירת מוצר זה ללקוחות כאמור, אלא הם מהווים תוספת לאותן זכויות.

# **regulatory notices**

 For regulatory identification purposes, your product is assigned a Regulatory Model Number. The Regulatory Model Number for your product is SDGOA-0377. This regulatory number should not be confused with the marketing name (hp .(photosmart 7700 series printer) or product numbers (Q3015A, Q3016A

## **הצהרות לגבי איכות הסביבה**

#### **הגנה על הסביבה**

חברת Packard-Hewlett מחויבת להספקת מוצרים איכותיים באופן שאינו פוגע באיכות הסביבה.

בתכנון מדפסת זו שולבו מספר תכונות שנועדו לצמצם פגיעה אפשרית באיכות הסביבה. לקבלת מידע נוסף, עיין באתר המחויבות לסביבה של HP שבכתובת .http://www.hp.com/hpinfo/globalcitizenship/environment/index.html

#### **חומרים פלסטיים**

חלקי פלסטיק במשקל מעל 25 גרם סומנו בהתאם לתקנים הבינלאומיים המשפרים את יכולת הזיהוי של פלסטיק למטרות מיחזור בסיום חיי המדפסת.

#### **דפי נתונים בדבר בטיחות חומרים**

דפי נתונים בדבר בטיחות חומרים ניתנים להשגה אתר של HP שבכתובת http://www.hp.com/go/msds. לקוחות שאין להם גישה לאינטרנט יפנו למרכז תמיכה של HP.

#### **תוכניות מיחזור**

חברת HP מציעה עוד ועוד תוכניות מיחזור במדינות רבות, וכן היא משתפת פעולה עם כמה ממרכזי המיחזור הגדולים ביותר בעולם לציוד אלקטרוני. החברה פועלת לשימור משאבים על-ידי מכירה חוזרת של כמה ממוצריה הפופולריים ביותר.

מוצר זה של HP מכיל עופרת בהלחמות שבתוכו, וסילוקה בתום חיי השירות של המוצר עשוי להצריך טיפול מיוחד.

## **זכויות יוצרים וסימני מסחר**

©Copyright 2003 Hewlett-Packard Company

כל הזכויות שמורות. אין לצלם מסמך זה או חלקים ממנו, לשכפלם או לתרגמם לשפה אחרת מבלי לקבל מראש את הסכמתה בכתב של חברת Packard-Hewlett.

המידע שבמסמך זה נתון לשינויים ללא הודעה מוקדמת. חברת Packard-Hewlett לא תהיה אחראית לשגיאות כלשהן הקיימות בחומר זה או לנזקים תוצאתיים בקשר להספקת חומר זה, לביצועיו או לשימושיו.

השם HP והסמליל של HP וכן השם Photosmart הנם קניינה של Packard-Hewlett.

הסמליל של Digital Secure הנו סימן מסחרי של Association SD.

השמות Microsoft ו-Windows הנם סימני מסחר רשומים של Corporation Microsoft.

השמות CompactFlash ו-CF וכן הסמליל של CF הנם סימני מסחר של .CompactFlash Association (CFA)

השם Stick Memory Sony הנו סימן מסחרי רשום של Corporation Sony.

השם MultiMediaCard הנו סימן מסחרי של AG Technologies Infineon מגרמניה, והוא אושר לשימוש .MMCA (MultiMediaCard Association) -

השם SmartMedia הנו סימן מסחרי של Corporation Toshiba.

השם Mac והסמליל Mac וכן השם Macintosh הנם סימני מסחר רשומים של Inc ,Computer Apple.

השם Pentium הנו סימן מסחרי רשום של Intel.

מותגים אחרים והמוצרים שהם מציינים הנם סימני מסחר או סימני מסחר רשומים של בעליהם בהתאמה.

התוכנה המשובצת במדפסת שברשותך מבוססת בחלקה על עבודה של ה-Group JPEG Independent.

זכויות היוצרים על תצלומים מסוימים הנכללים במסמך זה מוחזקות בידי בעליהם המקוריים.

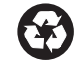

הודפס על נייר ממוחזר הודפס בגרמניה, 5/03

הודפס על נייר ממוחזר הודפס בגרמניה, 5/03

הודפס על נייר ממוחזר הודפס בגרמניה, 5/03

השם RSTAR ENERGY הנו סימן רשום בארה"ב. כשותפה בתוכנית RSTAR ENERGY, חברת Packard-Hewlett קבעה כי מוצר זה עומד בקווים המנחים של תוכנית ®ENERGY STAR לחיסכון באנרגיה.

השם RSTAR ENERGY הנו סימן רשום בארה"ב. כשותפה בתוכנית RSTAR ENERGY, חברת Packard-Hewlett קבעה כי מוצר זה עומד בקווים המנחים של תוכנית ®ENERGY STAR לחיסכון באנרגיה.

השם RSTAR ENERGY הנו סימן רשום בארה"ב. כשותפה בתוכנית RSTAR ENERGY, חברת Packard-Hewlett קבעה כי מוצר זה עומד בקווים המנחים של תוכנית RSTAR ENERGY לחיסכון באנרגיה.

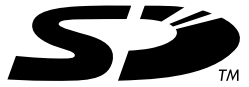

**www.hp.com** Hewlett-Packard Company 2003©

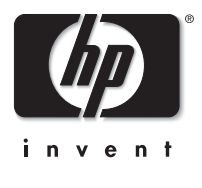